# Package 'lucas'

October 13, 2022

Type Package

Title Package to Download and Create the DB of LUCAS Data Harmonized

Version 1.0

Date 2020-09-28

Description Reproduces the harmonized DB of the ESTAT survey of the same name. The survey data is served as separate spreadsheets with noticeable differences in the collected attributes. The tool here presented carries out a series of instructions that harmonize the attributes in terms of name, meaning, and occurrence, while also introducing a series of new variables, instrumental to adding value to the product. Outputs include one harmonized table with all the years, and three separate geometries, corresponding to the theoretical point, the gps location where the measurement was made and the 250m east-facing transect.

**Depends**  $R$  ( $>= 3.4$ )

Imports RPostgreSQL, rpostgis, plyr, utils, DBI

License GPL  $(>= 3)$ 

LazyData TRUE

RoxygenNote 7.0.2

Encoding UTF-8

NeedsCompilation no

Author Momchil Yordanov [cre], Laura Martinez [aut], Raphael dAndrimont [aut]

Maintainer Momchil Yordanov <momchilyordanov@abv.bg>

Repository CRAN

Date/Publication 2020-10-17 12:20:05 UTC

# R topics documented:

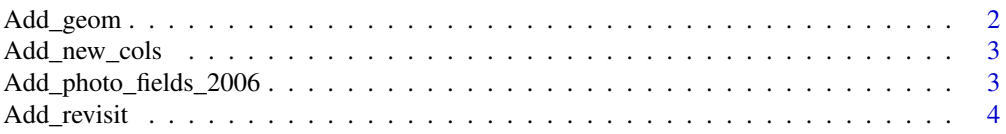

<span id="page-1-0"></span>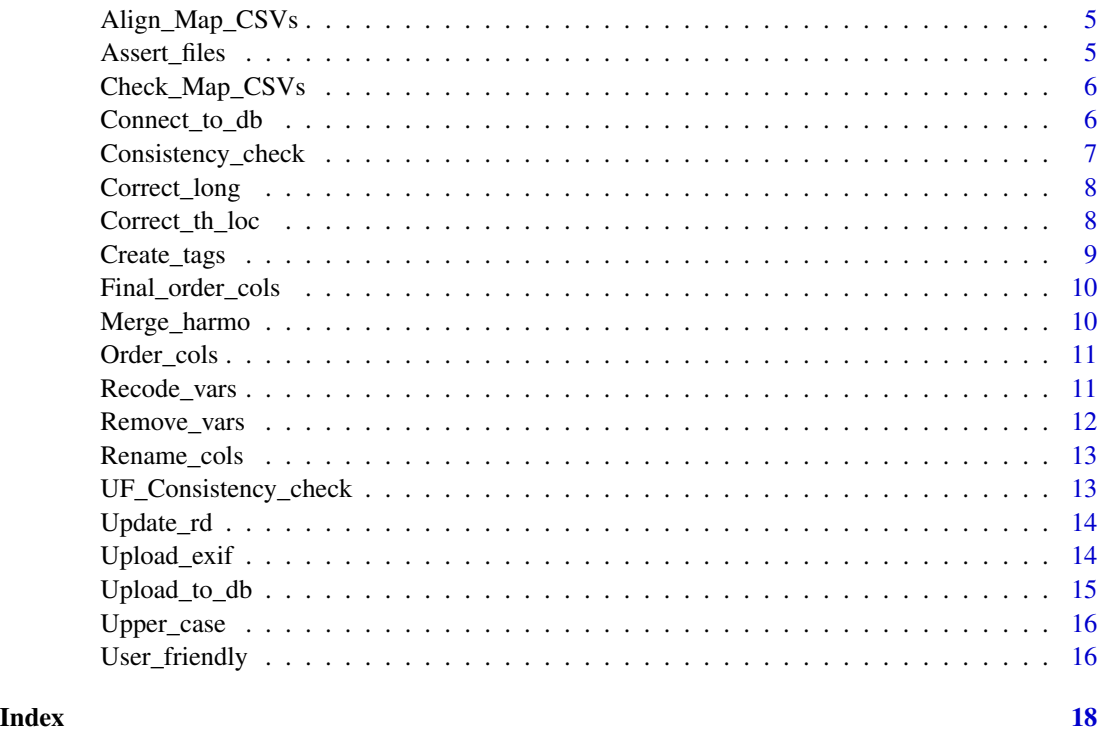

Add\_geom *Add geometries and calculated distance*

#### Description

Add geometries to lucas harmonized table: - location of theoretical point(th\_geom) from fields th\_long, the\_lat - location of lucas survey (gps\_geom) from fields gps\_long, gps\_lat - lucas transect geometr (trans\_geom) from fields gps\_long, gps\_lat - distance between theoretical and survey point (th\_gps\_dist)

# Usage

Add\_geom(con, save\_dir)

# Arguments

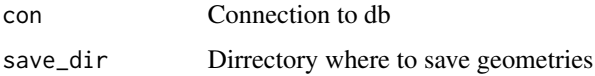

# See Also

To create the conection please see [Connect\\_to\\_db](#page-5-1)

# <span id="page-2-0"></span>Add\_new\_cols 3

#### Examples

## Not run: Add\_geom(con) ## End(Not run)

Add\_new\_cols *Add new columns to tables*

#### Description

Adds new columns to all table that will be necessary for when tables are merged. Includes letter group - first level of LUCAS land cover/land use classification system year - year of survey file\_path\_gisco\_n/s/e/w/p - file path to full HD images on ESTAT GISCO cloud service for North, South, East, West, and Point images

## Usage

Add\_new\_cols(con, years)

#### Arguments

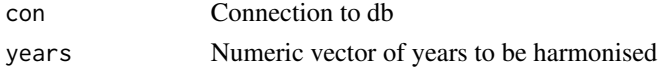

#### See Also

To create the conection please see [Connect\\_to\\_db](#page-5-1)

#### Examples

```
## Not run:
Add_new_cols(con, c(2006, 2009, 2012, 2015, 2018))
## End(Not run)
```
Add\_photo\_fields\_2006 *Add photo fields 2006*

#### Description

Add photo fields 2006 Add missing columns

#### Usage

Add\_photo\_fields\_2006(con)

Add\_missing\_cols(con, years)

## <span id="page-3-0"></span>Arguments

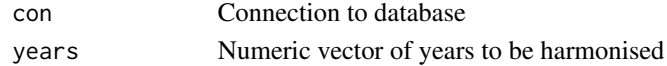

# Functions

- Add\_photo\_fields\_2006: missing columns photo\_n/e/s/w in 2006 data from the information of the exif DB
- Add\_missing\_cols: missing columns to all tables before merge

## See Also

To create the conection please see [Connect\\_to\\_db](#page-5-1) To create the conection please see [Connect\\_to\\_db](#page-5-1)

# Examples

```
## Not run:
Add_photo_fields_2006n(con)
## End(Not run)
## Not run:
Add_missing_cols(con, c(2006, 2009, 2012, 2015, 2018))
## End(Not run)
```
Add\_revisit *Add revisit column*

# Description

Adds revisit column to lucas harmonized table to show the number of times between the years when the point was revisited.

#### Usage

Add\_revisit(con)

#### Arguments

con Connection to db

### See Also

To create the conection please see [Connect\\_to\\_db](#page-5-1)

```
## Not run:
Add_revisit(con)
## End(Not run)
```
<span id="page-4-0"></span>Align\_Map\_CSVs *Align mapping CSVs*

#### Description

Corrects any typo, spelling mistake, or spelling difference in the user-created mapping CSVs, used to generate labels in subsequent User\_friendly() function by alligning them to the mapping CSV of the latest survey.

#### Usage

Align\_Map\_CSVs(mapp\_csv\_folder, years)

#### Arguments

mapp\_csv\_folder

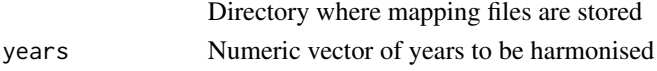

# See Also

To create the conection please see [Connect\\_to\\_db](#page-5-1)

#### Examples

```
## Not run:
Align_Map_CSVs('/data/LUCAS_harmo/data/mappings', c(2006, 2009, 2012, 2015, 2018))
## End(Not run)
```
<span id="page-4-1"></span>Assert\_files *Assert files*

# Description

Check that the user has downoad all the files needed

# Usage

```
Assert_files(data_dir)
```
# Arguments

data\_dir Character. Folder where you saved all the micro data downloaded from EURO-**STAT** 

# Value

Nothing if OK error if failed

<span id="page-5-0"></span>

# Description

Consistency check for Allign\_map\_CSVs function and creation of a new document with the explicit legends documented in document C3 (Classification) from LUCAS surveys.

#### Usage

Check\_Map\_CSVs(mapp\_csv\_folder, years, save\_dir)

# Arguments

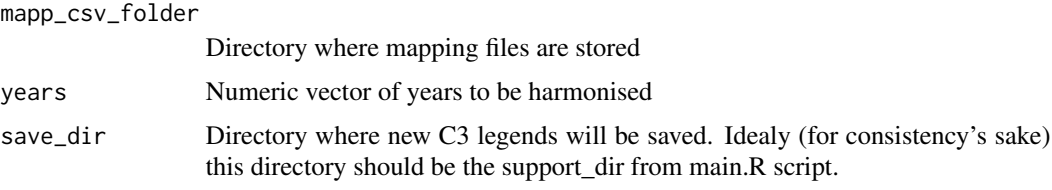

# See Also

To create the conection please see [Connect\\_to\\_db](#page-5-1)

<span id="page-5-1"></span>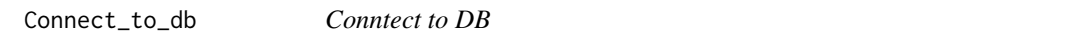

# Description

connect to the db where you want to upload all LUCAS points

# Usage

```
Connect_to_db(user, host, port, password, dbname)
```
# Arguments

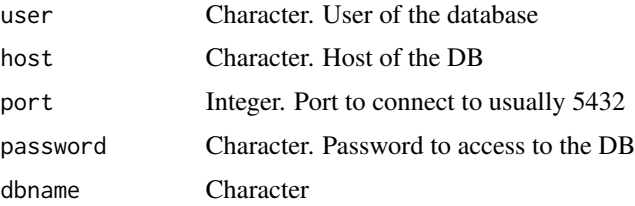

<span id="page-6-0"></span>Consistency\_check 7

# Value

conection to the db

#### Examples

```
## Not run:
con <- Connect_to_db("andrrap", "localhost", 5432,"andrrap","andrrap")
con <- Connect_to_db("martlur", "/var/run/postgresql", 5432,"martlur","postgres")
con <- Connect_to_db("postgres", "172.15.0.10", 5432,"test","postgres")
## End(Not run)
```
Consistency\_check *Consistency checks*

# Description

Perform consistency checks on newly created tables to ensure conformity in terms of column order and data types

### Usage

Consistency\_check(con, years, manChangedVars)

# Arguments

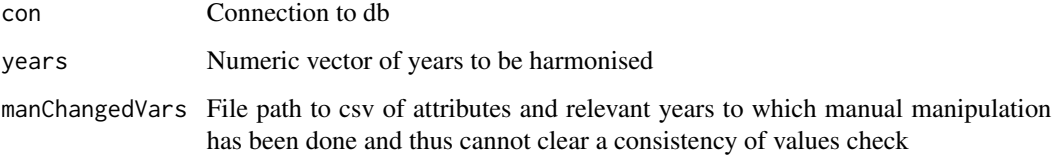

# See Also

To create the conection please see [Connect\\_to\\_db](#page-5-1)

```
## Not run:
Consistency_check(con, c(2006, 2009, 2012, 2015, 2018))
## End(Not run)
```
<span id="page-7-0"></span>

# Description

Harmonize long values in all tables

# Usage

Correct\_long(lucas2009)

# Arguments

lucas2009 Dataframe with the 2009 data

# Functions

• Correct\_long: the long values of 2009 data by applying th\_ew to th\_long and erase this column

#### See Also

To create the conection please see [Connect\\_to\\_db](#page-5-1)

# Examples

## Not run: Correct\_long(con) ## End(Not run)

Correct\_th\_loc *Correct theoretical long lat*

# Description

Applying a correction of the values of columns th\_long and th\_lat according to the latest LUCAS grid

### Usage

Correct\_th\_loc(con, lucas\_grid)

# Arguments

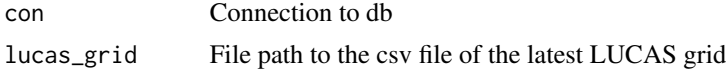

# <span id="page-8-0"></span>Create\_tags 9

# See Also

To create the conection please see [Connect\\_to\\_db](#page-5-1)

# Examples

## Not run: Correct\_th\_loc(con, lucas\_grid) ## End(Not run)

# Create\_tags *Create tags for harmonized table*

# Description

Create database tags (primary key), index, and spatial index and a new id column for the harmonized table

#### Usage

Create\_tags(con)

### Arguments

con Connection to db

# See Also

To create the conection please see [Connect\\_to\\_db](#page-5-1)

# Examples

## Not run: Create\_tags(con) ## End(Not run)de <span id="page-9-0"></span>Final\_order\_cols *Final column order*

# Description

Re-order columns of final tables

#### Usage

Final\_order\_cols(con)

### Arguments

con Connection to db

#### See Also

To create the conection please see [Connect\\_to\\_db](#page-5-1)

# Examples

```
## Not run:
Final_order_cols(con)
## End(Not run)
```
Merge\_harmo *Merge all tables*

# Description

Merge all tables into a single harmonized version containing all years and change to relevant data type, as mapped in the record descriptor

#### Usage

Merge\_harmo(con, rd)

#### Arguments

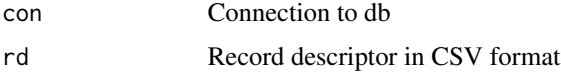

# See Also

To create the conection please see [Connect\\_to\\_db](#page-5-1)

# <span id="page-10-0"></span>Order\_cols 11

# Examples

```
## Not run:
Merge_harmo(con, '/data/LUCAS_harmo/data/supportDocs/LUCAS_harmo_RD.csv')
## End(Not run)
```
Order\_cols *Change column order*

# **Description**

Changes order of columns to fit the last survey (2018) and set all column data type to character varying in order to prepare for merge

# Usage

Order\_cols(con, years)

# Arguments

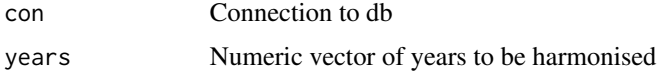

### See Also

To create the conection please see [Connect\\_to\\_db](#page-5-1)

# Examples

```
## Not run:
Order_cols(con, c(2006, 2009, 2012, 2015))
## End(Not run)
```
Recode\_vars *Update values to fit 2018*

### Description

Updates values in all tables to fit the last survey (2018) in terms of the coding of different variables; update is based on pre-made mappings

#### Usage

```
Recode_vars(con, csv, years, nonHarmonizeableVars)
```
# <span id="page-11-0"></span>Arguments

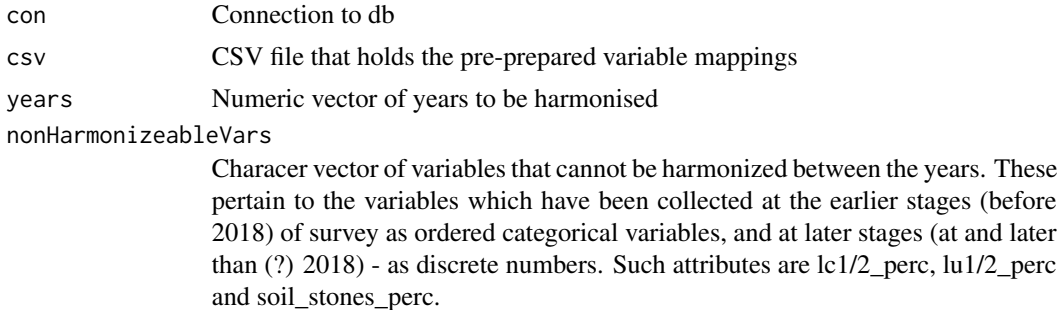

#### See Also

To create the conection please see [Connect\\_to\\_db](#page-5-1)

# Examples

```
## Not run:
Recode_vars(con, '/data/LUCAS_harmo/data/mappings/RecodeVars.csv', c(2006, 2009, 2012, 2015, 2018))
## End(Not run)
```
Remove\_vars *Remove unwanted columns*

# Description

Removes unwanted columns as specified by user

# Usage

```
Remove_vars(con, vars)
```
# Arguments

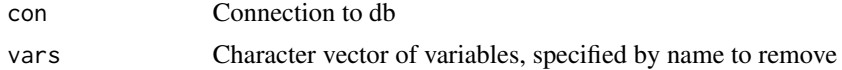

# See Also

To create the conection please see [Connect\\_to\\_db](#page-5-1)

```
## Not run:
Remove_vars(con, vars)
## End(Not run)
```
<span id="page-12-0"></span>

#### Description

Columns with different names between the surveys must be made to fit the last survey before merge

# Usage

```
Rename_cols(con, csv)
```
## Arguments

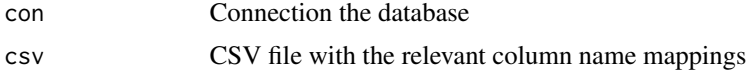

# See Also

To create the conection please see [Connect\\_to\\_db](#page-5-1)

# Examples

```
## Not run:
Rename_cols(con, '/data/LUCAS_harmo/data/mappings/columnRename.csv')
## End(Not run)
```
UF\_Consistency\_check *User-friendly consistency check*

#### Description

Perform consistency checks on newly created UF fields to ensure conformity in terms of column order and data types

#### Usage

UF\_Consistency\_check(con)

## Arguments

con Connection to db

# See Also

To create the conection please see [Connect\\_to\\_db](#page-5-1)

# <span id="page-13-0"></span>Examples

```
## Not run:
UF_Consistency_check(con)
## End(Not run)
```
# Update\_rd *Update Record descriptor*

# Description

Updates Record descriptor by adding a field (year) showing the year for which the variable exists and removing variables listed in Remove\_vars function from RD

# Usage

Update\_rd(con, rd, years)

# Arguments

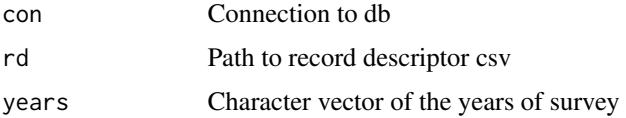

# See Also

To create the conection please see [Connect\\_to\\_db](#page-5-1)

# Examples

```
## Not run:
Update_rd(con, rd, years)
## End(Not run)
```
Upload\_exif *Upload\_exif*

# Description

Upload\_exif

# Usage

Upload\_exif(con, exif)

# <span id="page-14-0"></span>Upload\_to\_db 15

#### **Arguments**

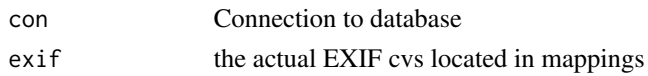

#### Functions

• Upload\_exif: to DB the exif information of LUCAS

# See Also

To create the conection please see [Connect\\_to\\_db](#page-5-1)

#### Examples

## Not run: Add\_photo\_fields\_2006n(con) ## End(Not run)

Upload\_to\_db *Update csv to database*

#### Description

Upload to the DB all the 2009-2018 lucas csv downloaded from : [https://ec.europa.eu/eurosta](https://ec.europa.eu/eurostat/web/lucas/data/primary-data)t/ [web/lucas/data/primary-data](https://ec.europa.eu/eurostat/web/lucas/data/primary-data) there should be: EU\_2012\_20200213.CSV EU\_2018\_20200213.CSV OutScope\_2015\_20200225.CSV EU\_2009\_20200213.CSV EU\_2015\_20200225.CSV For 2006 it first combines them into one dataset for the entire year comprising of: BE\_2006\_0.xls CZ\_2006\_0.xls DE\_2006\_0.xls ES\_2006\_0.xls FR\_2006\_0.xls HU\_2006\_0.xls IT\_2006\_0.xls LU\_2006\_0.xls NL\_2006\_0.xls PL\_2006\_0.xls SK\_2006\_0.xls

# Usage

```
Upload_to_db(data_dir, con)
```
#### Arguments

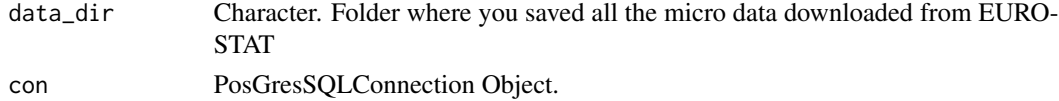

# Value

Boolean. True if the update to the DB worked FALSE otherwise

# See Also

To create the conection please see lucas]Connect\_to\_db To assert that you have the files [Assert\\_files](#page-4-1)

# Examples

```
## Not run:
Upload_to_db('/data/LUCAS_harmo/data/input', con)
## End(Not run)
```
Upper\_case *Upper case columns*

# Description

Convert values in designated columns (lc1, lc1\_spec, lu1, lu1\_type, lc2, lc2\_spec, lu2, lu2\_type, cprn\_lc) to uppercase for consistency's sake

# Usage

Upper\_case(con, years)

# Arguments

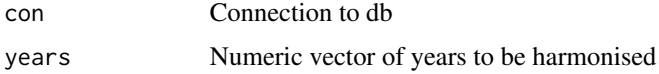

### See Also

To create the conection please see [Connect\\_to\\_db](#page-5-1)

# Examples

```
## Not run:
Upper_case(con,c(2009, 2012, 2015, 2018))
## End(Not run)
```
User\_friendly *User-friendly LUCAS harmonized*

# Description

Creates columns with labels for coded variables and decodes all variables where possible to explicit labels

#### Usage

User\_friendly(con, data\_dir, years)

<span id="page-15-0"></span>

# <span id="page-16-0"></span>User\_friendly 17

# Arguments

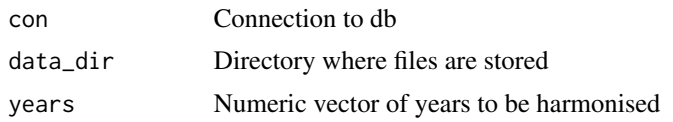

# See Also

To create the conection please see [Connect\\_to\\_db](#page-5-1)

```
## Not run:
User_friendly(con, '/data/LUCAS_harmo/data/mappings', c(2006, 2009, 2012, 2015, 2018))
## End(Not run)
```
# <span id="page-17-0"></span>Index

Add\_geom, [2](#page-1-0) Add\_missing\_cols *(*Add\_photo\_fields\_2006*)*, [3](#page-2-0) Add\_new\_cols, [3](#page-2-0) Add\_photo\_fields\_2006, [3](#page-2-0) Add\_revisit, [4](#page-3-0) Align\_Map\_CSVs, [5](#page-4-0) Assert\_files, [5,](#page-4-0) *[15](#page-14-0)* Check\_Map\_CSVs, [6](#page-5-0) Connect\_to\_db, *[2](#page-1-0)[–6](#page-5-0)*, [6,](#page-5-0) *[7–](#page-6-0)[17](#page-16-0)* Consistency\_check, [7](#page-6-0) Correct\_long, [8](#page-7-0) Correct\_th\_loc, [8](#page-7-0) Create\_tags, [9](#page-8-0) Final\_order\_cols, [10](#page-9-0) Merge\_harmo, [10](#page-9-0) Order\_cols, [11](#page-10-0) Recode\_vars, [11](#page-10-0) Remove\_vars, [12](#page-11-0) Rename\_cols, [13](#page-12-0) UF\_Consistency\_check, [13](#page-12-0) Update\_rd, [14](#page-13-0) Upload\_exif, [14](#page-13-0) Upload\_to\_db, [15](#page-14-0) Upper\_case, [16](#page-15-0) User\_friendly, [16](#page-15-0)